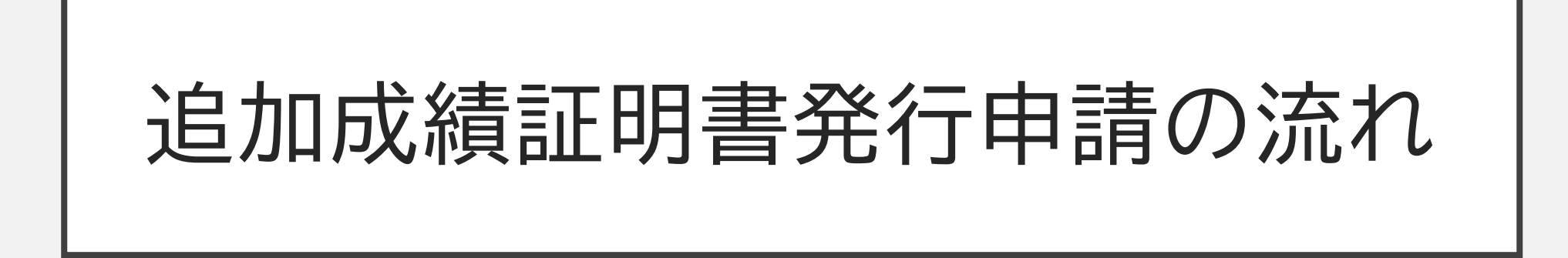

**2023/12/12以降のご受験の場合**

# ご自身のアカウントから申請

①ご予約後またはご受験後にアカウント (Test Taker Portal)にログイン

②Tests&resultsタブより 該当のご予約を選択

③View this bookingをクリック

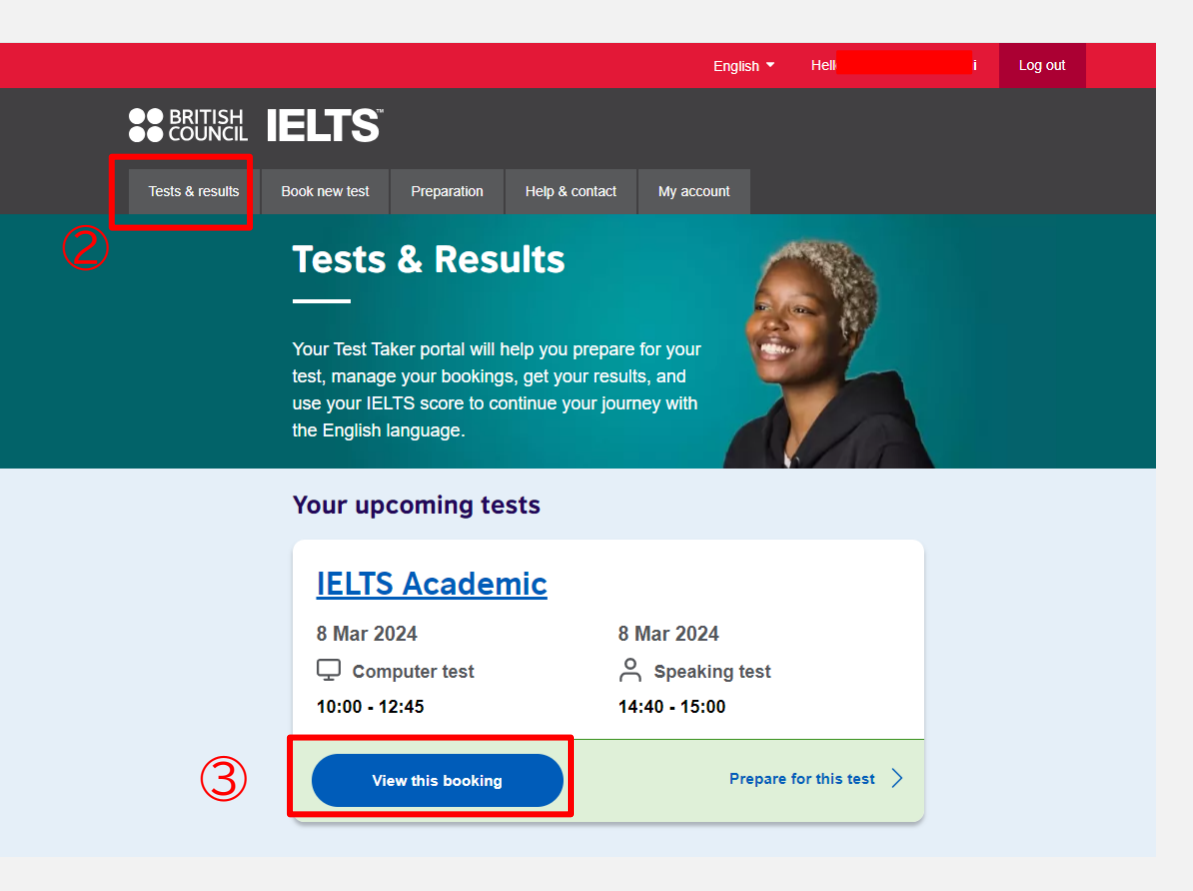

#### ④Recognising Organisation タブをクリック

## **⑤Choose Organisationをクリック**

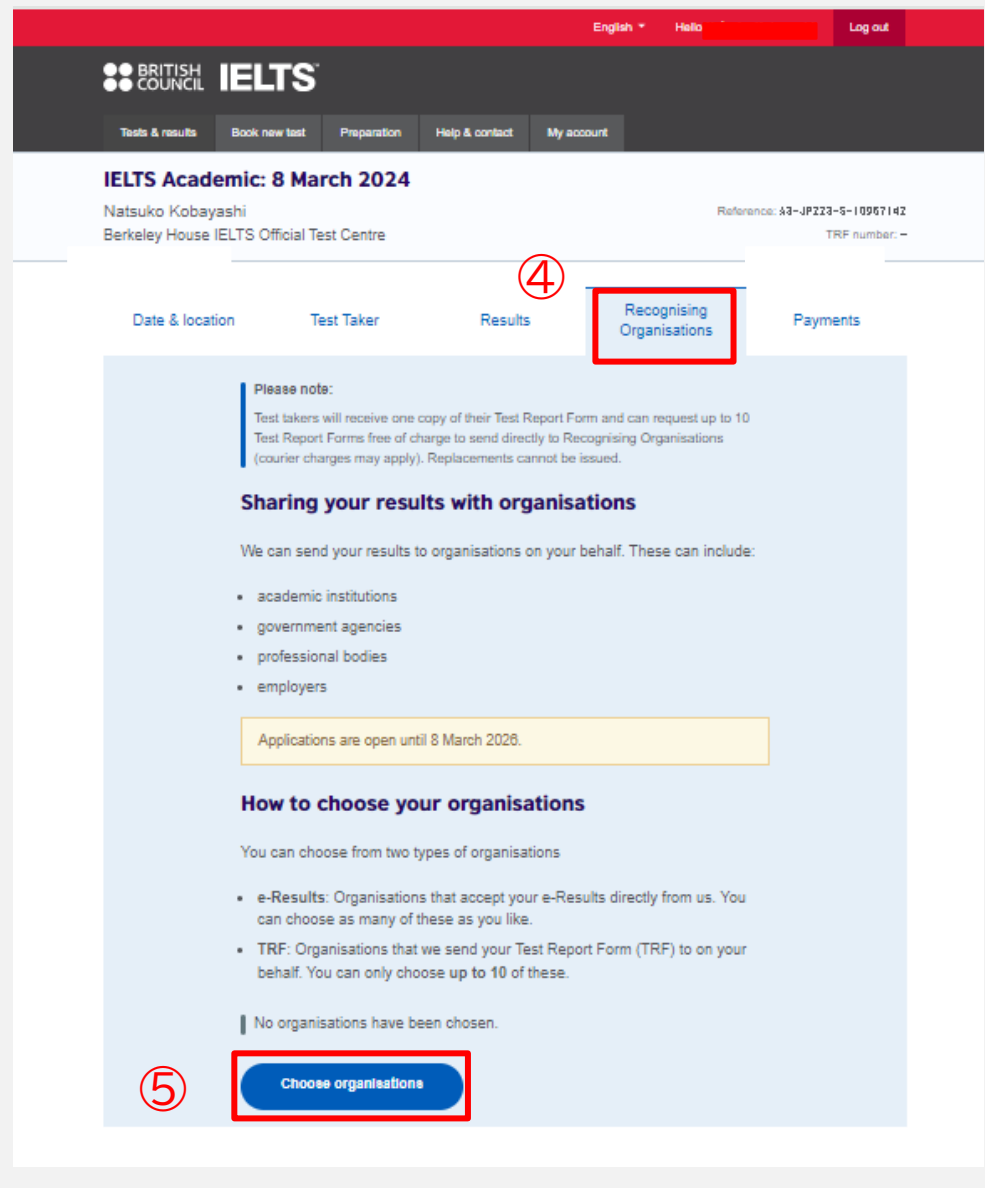

#### ⑥ご希望の結果送付先機関の国を選択

⑦機関名を入力し、選択 ・e-Results:結果の電子送付→申請完了後、自動送信 ・TRF:紙の成績証明書送付→郵送料についてなどを テストセンターよりご連絡

### ⑧試験前の申請の場合は、スコアの 条件指定が可能 (指定の場合は、Yesを選択し、詳細を選択)

⑨Add organisaionをクリック →申請完了

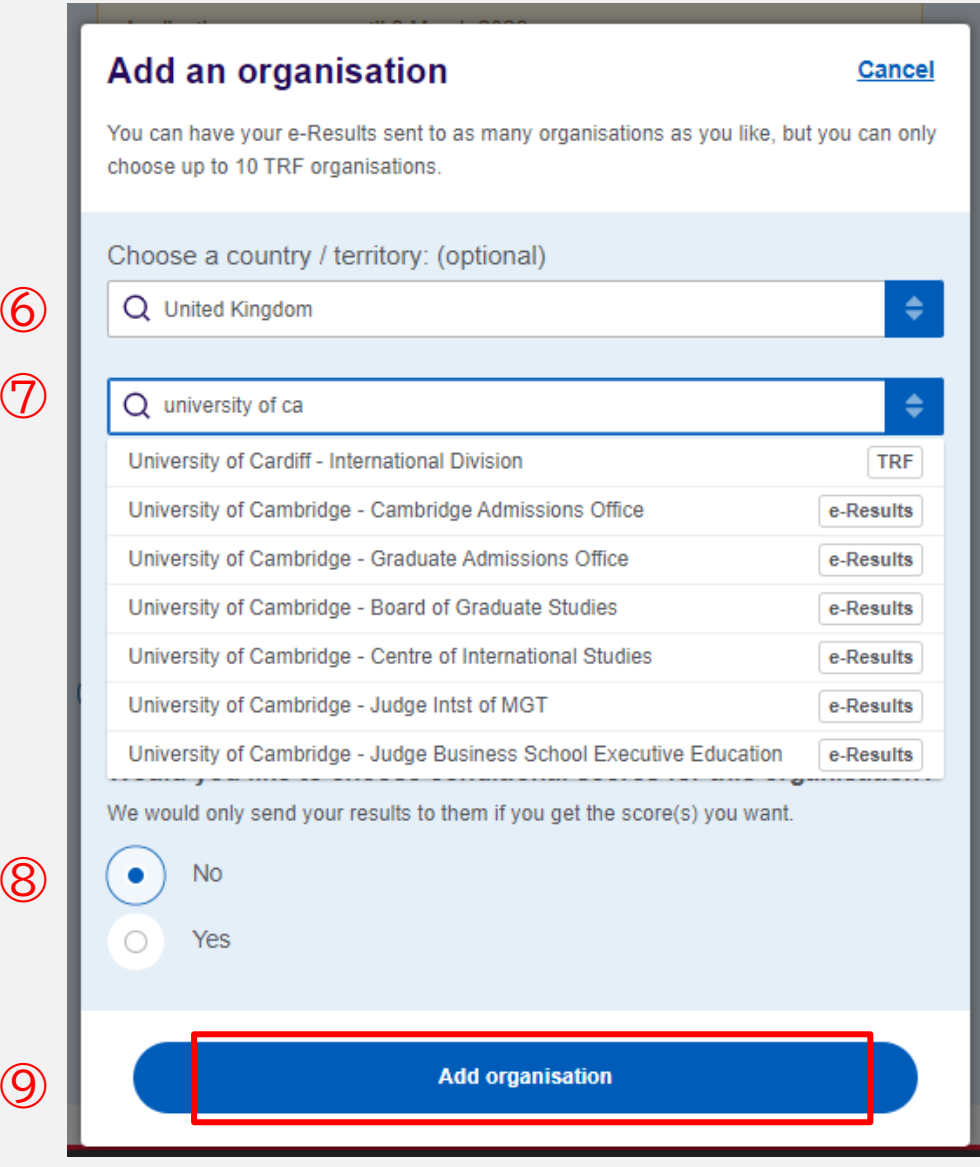

# 2校以上の申請がある場合

#### ①登録済の機関の情報の下の Add another organisationsを選択

### ②1校目と同じように機関を登録し申請

#### ③複数校の場合は上記を繰り返す

#### Sharing your results with organisations

the company's company's com-

We can send your results to organisations on your behalf. These can include:

- academic institutions
- · government agencies
- professional bodies
- employers

Applications are open until 8 March 2026.

#### How to choose your organisations

You can choose from two types of organisations

- . e-Results: Organisations that accept your e-Results directly from us. You can choose as many of these as you like.
- TRF: Organisations that we send your Test Report Form (TRF) to on your behalf. You can only choose up to 10 of these.

#### Here are the organisations you chose which will receive your e-Results automatically:

We will send these organisations your e-Results for you. You don't need to do anything. You can choose as many of these as you like.

 $(1)$  University of Cambridge - Cambridge Admissions Change Office Student Services Centre, New Museums Site Cambridgeshire, CB2 1TN, Cambridge **United Kingdom** You did not set any conditional scores for this organisation.

Add another organisation

### **ご希望の送付先機関が無い場合**

ご希望の送付先がシステム上に登録されていない場合、 送付先が見つからず、ご自身のアカウントから送付申請が できないことがあります。

その場合、お手数ですが、テストセンターまでご連絡くださいませ。 郵送での送付についてご案内いたします。

ielts.testcentre@berkeleyhouse.co.jp